*Исмаил Карим Магди студент 4 курса, Физико-технологический факультет Липецкий государственный технический университет Россия, г. Липецк e-mail: naggarovic.info@gmail.com*

*Пономарев Андрей Сергеевич, кандидат наук, доцент, доцент кафедры физики и БМТ (Биомедицинская техника) Липецкий государственный технический университет Россия, г. Липецк*

# **3D-ПЕЧАТЬ В НЕЙРОХИРУРГИЧЕСКОЙ ИМПЛАНТАЦИИ**

*Аннотация: В статье будет смоделирован черепной имплант в цели печати его в дальнейшем на принтере FDM. На самом деле это особый случай, и череп был поврежден в лобной, теменной и височной областях, а небольшая часть лобной области повреждена вдали от сагиттальной плоскости, сложность состоит в том, чтобы заполнить эту лобную область правильной кривизной. КТ-данные пациента были обработаны в программном обеспечении mimics, файл мнемосхемы был отправлен в программу 3-matic и рассчитана толщина черепа на различных участках, где требуется черепной имплант. Затем скорректировали края краниального импланта, чтобы устранить утечку спинномозговой жидкости и правильную подгонку.*

**Ключевые слова** 3D-печать в медицине, планирование операции, черепной имплант

> *Kareem Magdy Ismail 4th year bachelor student, faculty of Physics and technology Lipetsk State Technical University, Russia, Lipetsk*

*Ponomarev Andrey Sergeevich, associate professor of the department of physics and bme (biomedical engineering) Lipetsk State Technical University, Russia, Lipetsk*

#### **3D PRINTING FOR NEUROSURGICAL IMPLANTS**

*Abstract: In this article, a cranial implant will be modeled on an FDM printer for future printing. In fact, this is a special case, and in the frontal, parietal and temporal regions the skull was damaged, and a small part of the frontal region was damaged far from the sagittal plane, the difficulty here is to correctly curve this frontal region. In the mimics program, the CT data of the patient was processed, the mnemonic file was sent to the 3-matic software and the skull thickness was measured at different locations where a cranial implant is needed. In order to prevent CSF leakage and proper fit, the edges of the cranial implant were then modified.*

**Key words:** 3D Printing in medicine, Surgical Planning, Cranial Implants.

Краниопластика определяется как нейрохирургическая процедура по наложению ножен на поврежденную часть черепа; причиной таких травм являются несчастные случаи, опухоли и врожденные дефекты. Рентгеновская и 2D компьютерная томография - обычные методы наблюдения за геометрией кости, но они малоинформативные. Достижения в технологии визуализации (КТ, МРТ) упростили возможность данной функции и анализ данных пациентов. Эти данные объединены с технологией 3D-печати [1] для создания структуры импланта и замены оригинального черепа. 3D-модели использовались для тщательного планирования операции, чтобы знать точное положение области опухолей и легко объяснять проблему пациентам. Это может улучшить психологическое постоянство пациента [2]. В области дефекта модель зеркального изображения может быть экспортирована в систему автоматизированного проектирования и автоматизированного производства (CAD / CAM) для предоперационных процессов (упаковка, ошибки подгонки и форма) [3]. Как лучше всего сократить время операции для врача, спланировать операцию и объяснить случай его пациенту / студентам. Компоненты, напечатанные на 3D-принтере, позволяют проверить, заменяет ли форма импланта оригинальный череп (рис. 1). Цель данной работы является планирование операции пациента с последовательными операциями и моделирование черепного импланта с точной формой для

поврежденной части с помощью коммерчески доступного программного обеспечения (MIMICS & 3-Matic) с различными инструментами [4]. Наконец, сокращается время операции и устраняется утечка спинномозговой жидкости с хорошими результатами.

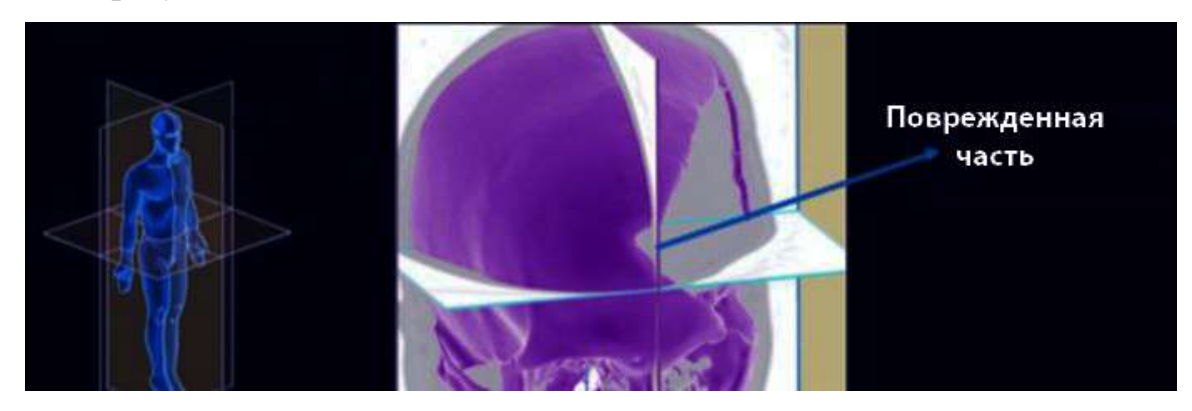

*Рис. 1. Поврежденная часть черепа в разных плоскостях*

## **Материалы и методы**

## **(а) Сбор данных**

КТ-сканирование перелома черепа пациента 16 лет было получено в центре компьютерной томографии. Количество срезов составляло 381, а толщина каждого среза составляла 0,488 мм.

## **(б) Наблюдения за травмой**

Человеческая кость, особенно череп, имеет разную толщину в разных областях. Череп пациента сильно поврежден во фронтальной, теменной и височной областях и далеко от сагиттальной плоскости. Этот череп, обработанный имитацией и программным обеспечением 3-matic, должен покрыть имплант во фронтальной области (вдали от сагиттальной области).

## **Методология**

## **(а) Программное обеспечение имитации**

Процесс преобразования анатомических данных из 2D КТ-изображений в 3Dмодели называется сегментацией. Эта сегментация состоит из трех основных инструментов (1) пороговой обработки (2) роста области (3) вычисления 3D. Панель

инструментов пороговой обработки (рис. 2а) имела предварительно заданную шкалу (диапазон от минимум 226 до максимум 3071) для наблюдения за костью, мягкими тканями, компактными костями, губчатой костью, жировыми тканями и др. Этот черепной имплант смоделирован на основе кости (пороговое значение 226) [5]. Увеличение области используется для разделения масок на разные части. Инструмент «Рассчитать 3D» преобразует данные двухмерного КТ-изображения в трехмерную модель (рис. 2b). Перед завершением этой работы сломанные костные частицы были стерты на разных слоях КТ-изображений [7]. После стирания готовится 3D модель. Этот процесс выполнялся много раз, чтобы получить требуемый результат.

### **(б) 3-Matic Software**

Это программное обеспечение используется для моделирования краниоимпланта на основе конкретных данных пациента и имеет два раздела, а именно предварительную обработку и постобработку.

### **(в) Предварительная обработка**

Перед моделированием кранио-импланта была рассчитана толщина поврежденного черепа во фронтальной, теменной и височной областях. Толщина нижней и верхней лобной кости (рис. 3а) составляет 3,78, 6,74, 6,18 и 3,18 мм. в верхней части теменных костей (рис. 3б) 3,82, 3,99, 3,74 и 3,32 мм и т. д. в нижней части теменной кости (рис. 3в) 3,66, 3,78 и 3,67 мм. В нижней части височной кости (рис. 3г) 2,87 и 2,67 мм. Из приведенных выше значений усредненную толщину черепного импланта можно принять равной 2,5 и 3,5 мм.

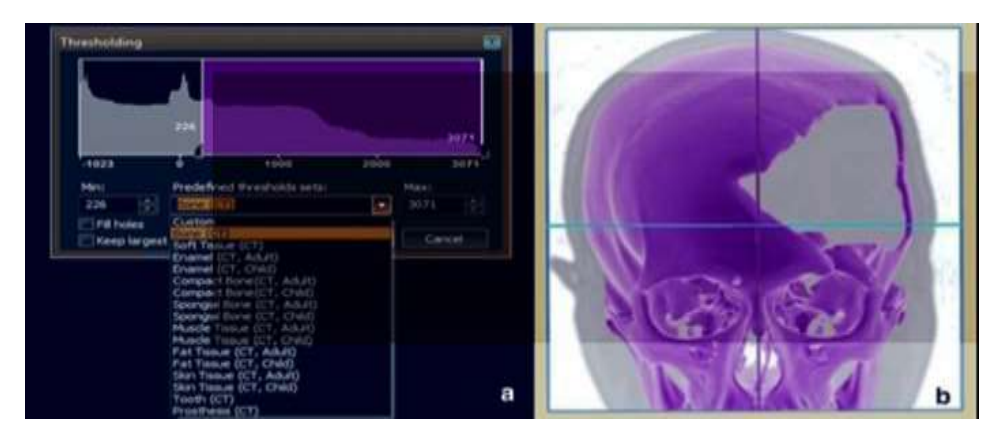

*Рис. 2. Панель инструментов пороговой обработки для различных биологических материалов, рассчитанная 3D-модель*

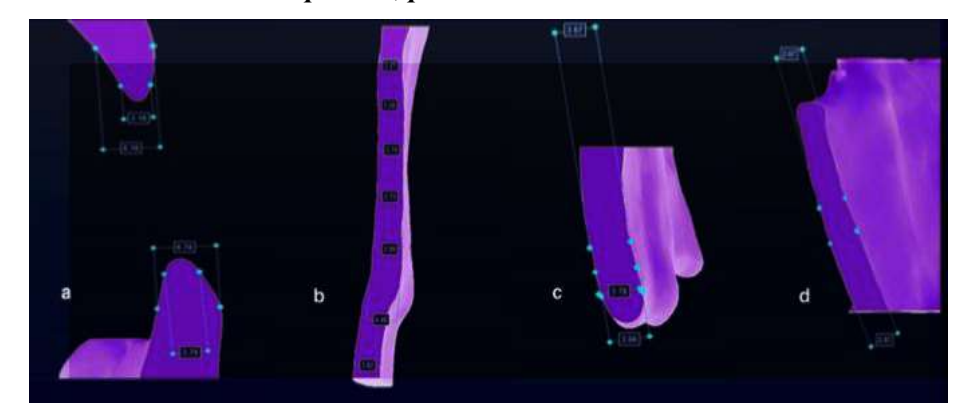

*Рис. 3. Толщина поврежденного черепа на разных сечениях. (a) Нижняя и верхняя толщина лобной кости, (b) верхняя толщина теменной кости, (c) нижняя толщина теменной кости, (d) нижняя толщина височной кости*

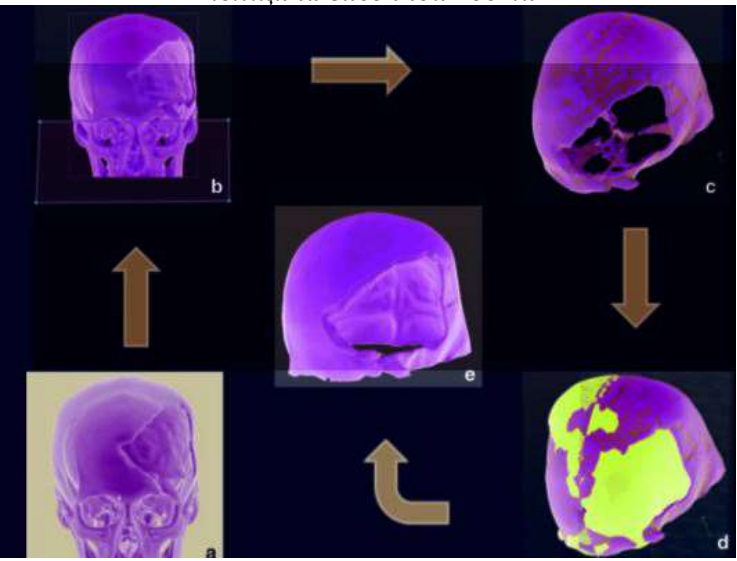

*Рис. 4. Направляющая кривая для импланта. (a) Обработка черепа из MIMICS, (b) обрезанная область черепа, (c) обертывание черепа, (d) зеркальное отображение черепа через эскиз (из сагиттальной плоскости), (e) направляющая кривая для протеза*

Череп (рис. 4a) обрабатывается инструментами обрезки (рис. 4b) и обертывания (рис. 4c), чтобы облегчить моделирование. Затем эскиз позиционируется в сагиттальной плоскости с тремя ориентирами и создается зеркальная копия черепа. Направляющая кривая нарисована (рис. 4c) и прикреплена к концам [6]. Это можно проверить с помощью инструмента анализа кривизны. С помощью инструмента сплайновой кривой различные кривые рисуются на различные области, чтобы получить лучшую поверхность черепного импланта, имитирующего оригинальный череп. Первая сплайн-кривая проведена в области лобной кости (рис. 5a, b), вторая - между нижней и верхней частью теменной области (рис. 5c, d), а последняя - между лобной областью и теменной областью (рис. 5e). , е). Эти сплайн-кривые регулируются вручную. Наконец, был создан черепной имплант (рис. 5е) с использованием направляющей кривой и шлицев.

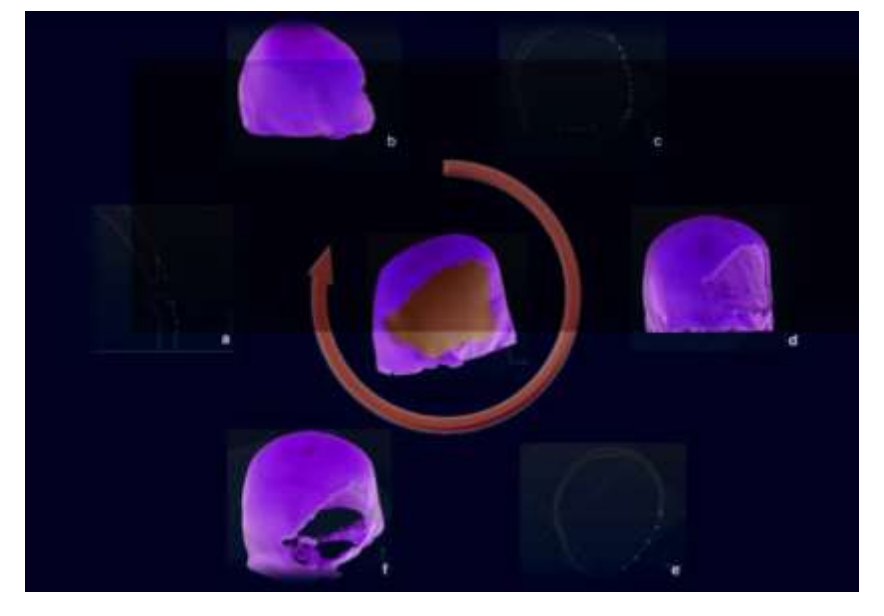

*Рис. 5. a, b Имплант на основе сплайновой кривой, c, d область лобной кости, e, f область теменной кости и область височной кости*

## **(ii) Постобработка**

После создания импланта можно выполнить постобработку для дальнейшего улучшения, используя следующие два метода:

1. Смоделированный кранио-имплант с оптимальной толщиной 2,5 и 3,5 мм (рис. 6a). От импланта 3,5 мм наблюдался некоторый удлиненный участок 1,4 мм (рис. 6b), поэтому в итоге используется 2,5 мм.

2. С помощью инструмента для снятия фаски кромка (рис. 6c) была создана в виде гладкого скоса вокруг черепного импланта (рис. 6d). Наконец, черепной имплант смоделирован (рис. 6e) с использованием инструмента смещения поверхности.

### **Заключение**

3D-печатные модели полезны для оценки поврежденного черепа, моделирования имплантов и планирования хирургии. Эти печатные модели могут быть полезны, особенно там, где требуется черепной имплант. В данном случае внедрение программного обеспечения Mimics и 3-Matic для моделирования идеального черепного импланта с помощью технологии 3D-печати. С помощью этой распечатанной модели хирург может точно понять, где произошло повреждение черепа. Можно изготовить точную подгонку импланта, чтобы восстановить кривые шлицев.

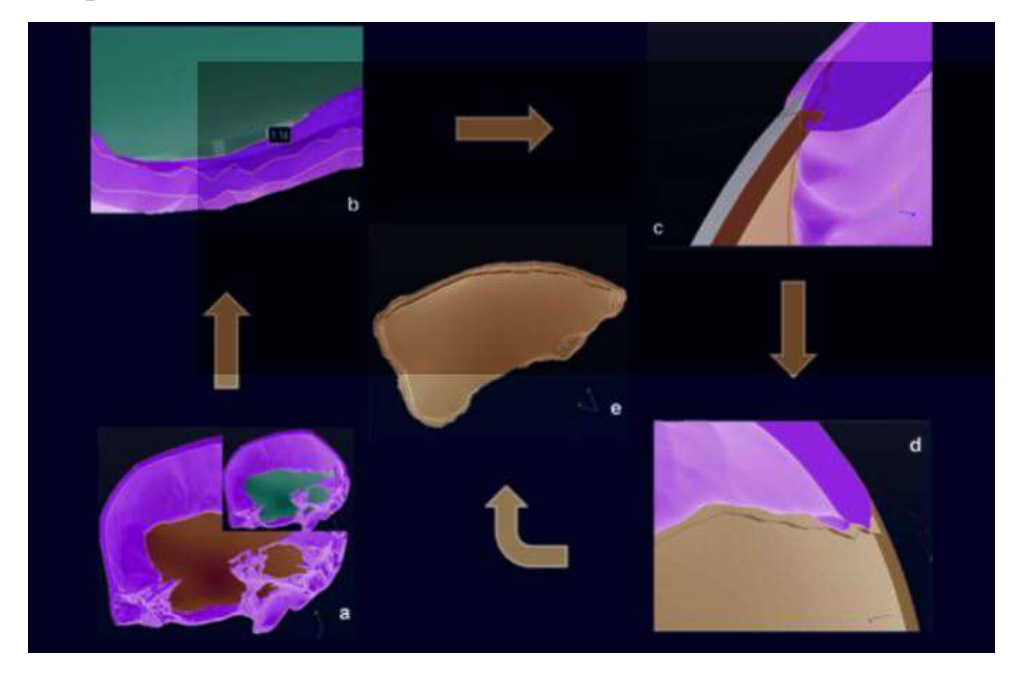

*Рис. 6 (a)Окончательный точный имплант толщиной 2,5 мм и 3,5 мм, (b) расширенная часть толщиной 3,5 мм, (c) слившиеся края импланта в исходной кости, (d) скошенные края для установки окончательного импланта*

#### **Список литературы:**

1. С. Сингэр, К. Лиан, В. Пинг Ван, Планирование хирургии с помощью быстрого прототипирования и индивидуальный дизайн импланта. Быстрый прототип. J. A 15, 19–23 (2009).

2. J.F. Isaza Saldarriga, S.C. Velez, M.D. Adolfo, B. Heno, M.E. Carlos Andres, J.M. Torres Valencia, Дизайн и изготовление индивидуального импланта черепа. Am. J. Eng. Appl. Sci. 4, 169–174 (2011).

3. Дж. Партасарати, 3D-моделирование, индивидуальные импланты и его будущие перспективы в черепно-лицевой хирургии. Энн. Максиллофак. Surg. ASME 4, 9–18 (2014).

4. W.J. Van der Meer, R.R.M. Бос, А. Виссинк, А. Виссер, Цифровое планирование черепных имплантов (краткое сообщение). Br. J. Oral Maxillofac. Surg. 51, 450–452 (2012).

5. Света П., Анбураджан М. Анализ методом конечных элементов черепного импланта с использованием программного обеспечения Ansys. ICECT 3, 420–425 (2011).

6. Справочное руководство Mimics 14.1, Материализованная компания 7. Справочное руководство 3-Matic 9, Материализованная компания.